## **Libreview beoordelen**

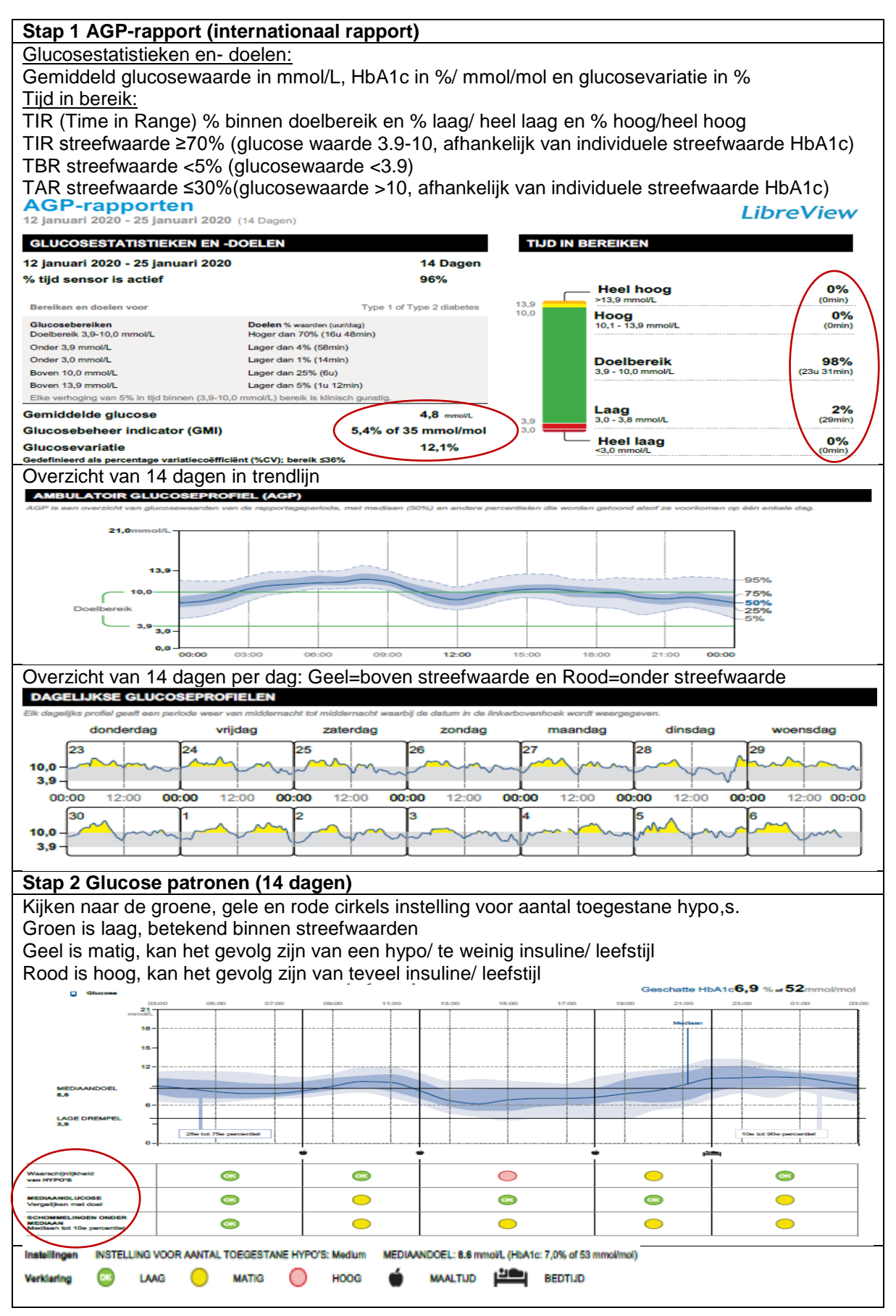

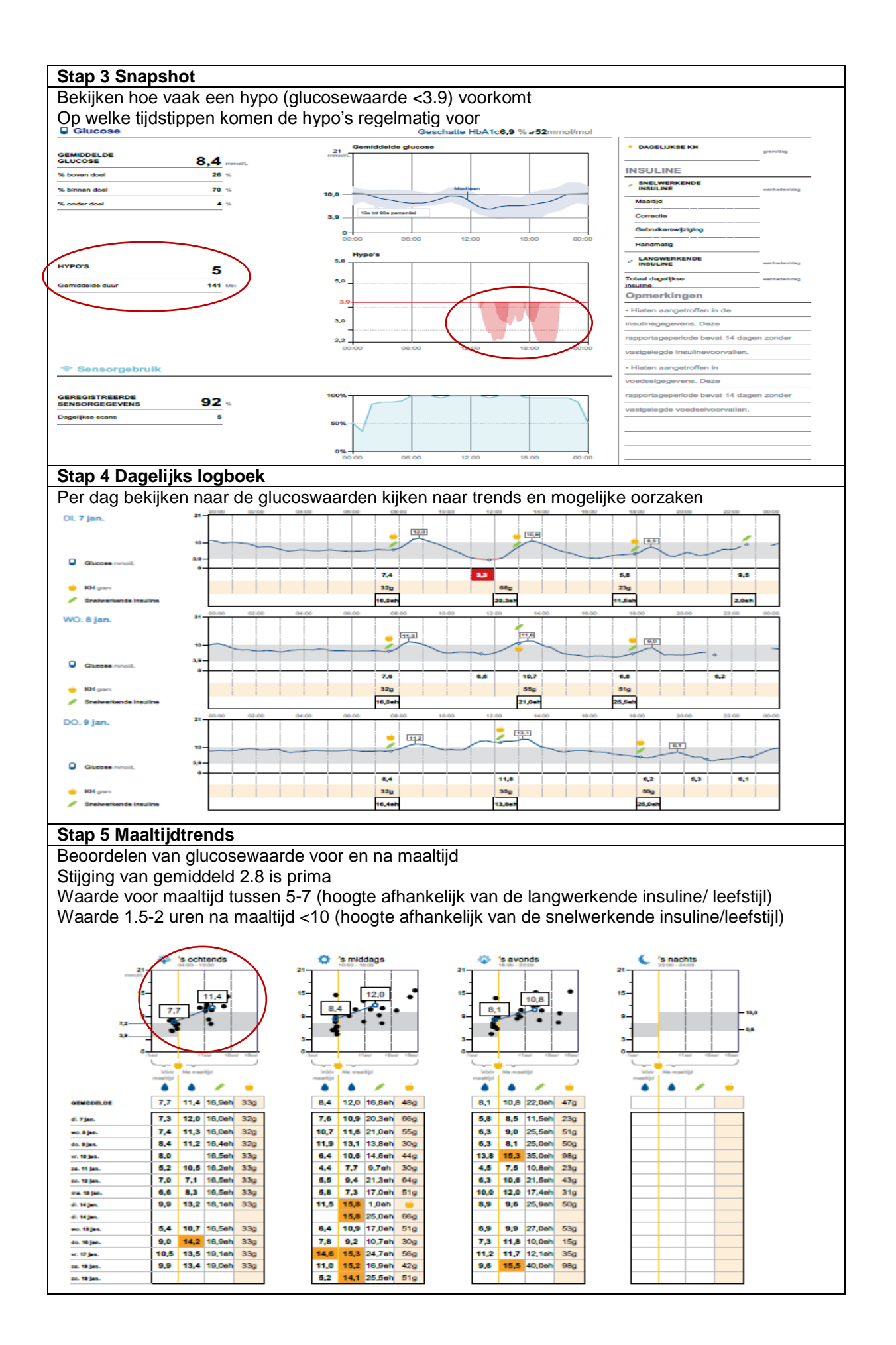

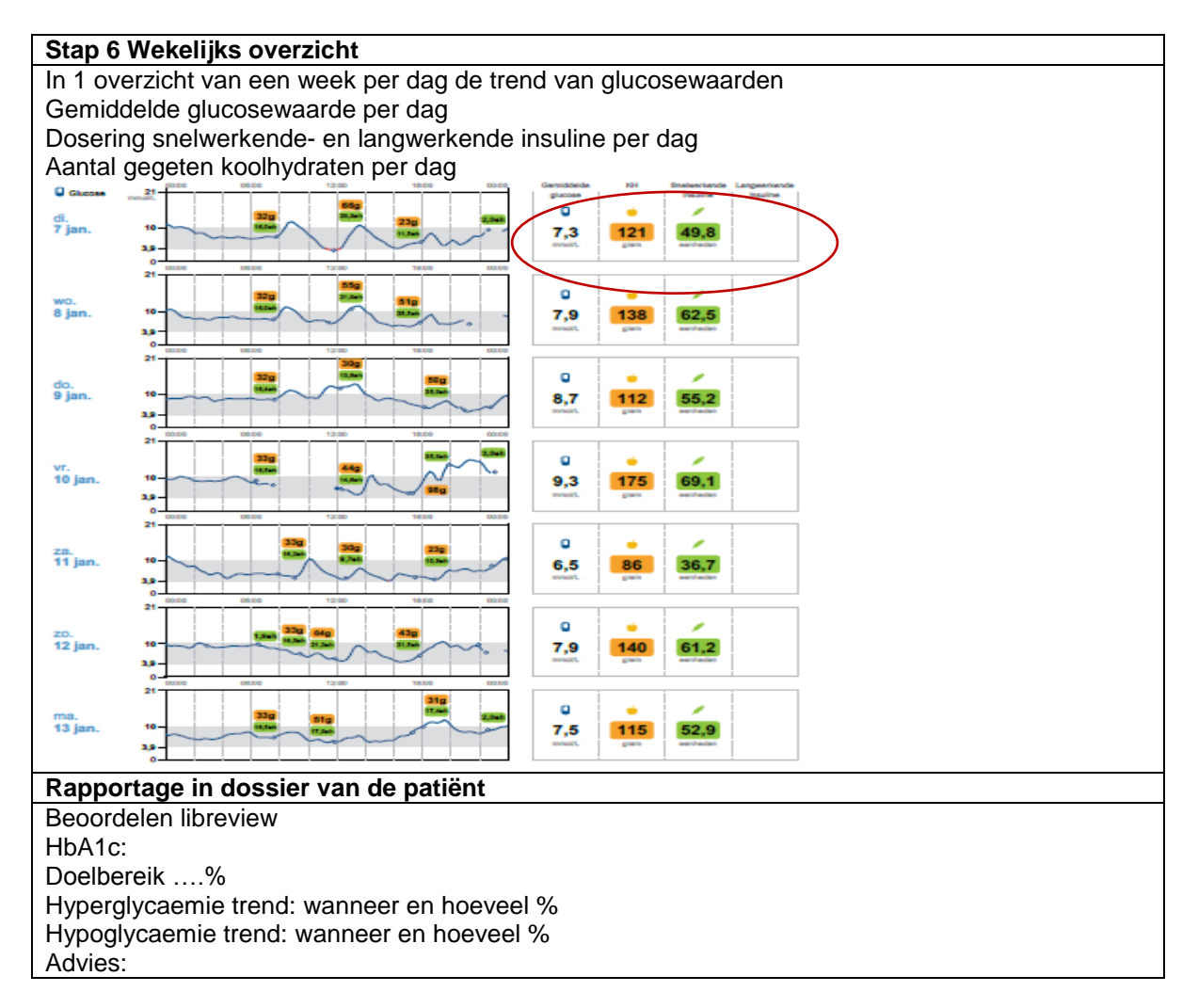

## **Time in Range**

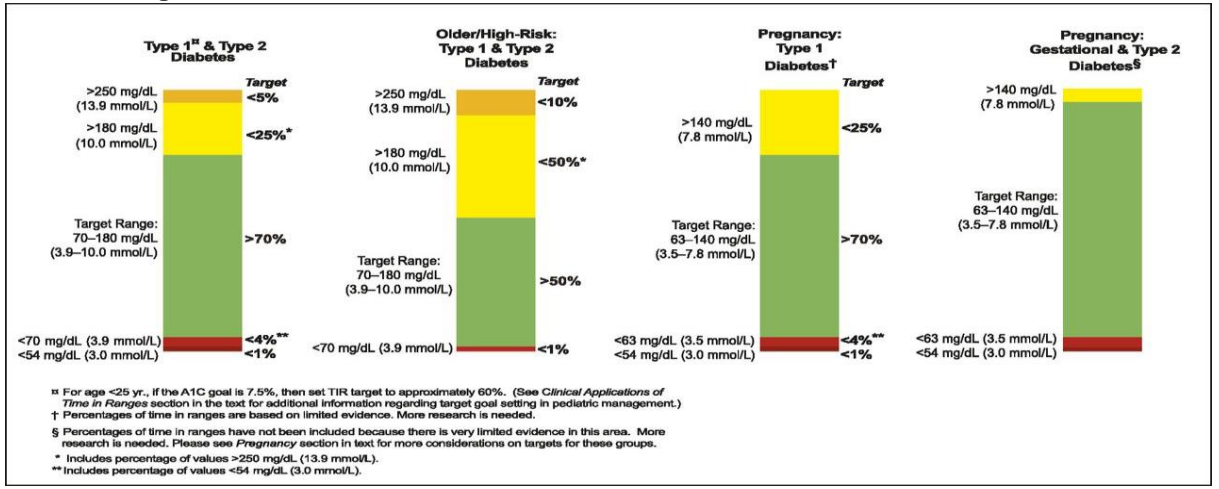

## **Rapportinstellingen aanpassen van een individuele patiënt:**

Patiënt opzoeken->glucosegeschiedenis->glucoserapport->links onderin kopje rapportinstellingen. Patiënt drempelwaarden: doelbereik, hypo's en hoge glucosedrempel zijn aan te passen. Glucosepatronen->mediaandoel aanpassen bijv. waarde 10 bij oudere/ kwetsbare patiënten Maaltijdtrends->doelbereik voor- en na maaltijd aanpassen bijv. waarde tussen 4.5-12 bij oudere/ kwetsbare patiënten.

<https://www.ketenzorgfriesland.nl/kzf-dm2-pagina/veelgestelde-vragen-dm2>

## **Beoordelen Libreview door de patiënt**

Bedankt voor uw upload.

Wij zouden graag het volgende van u willen weten voor het beoordelen van de upload:

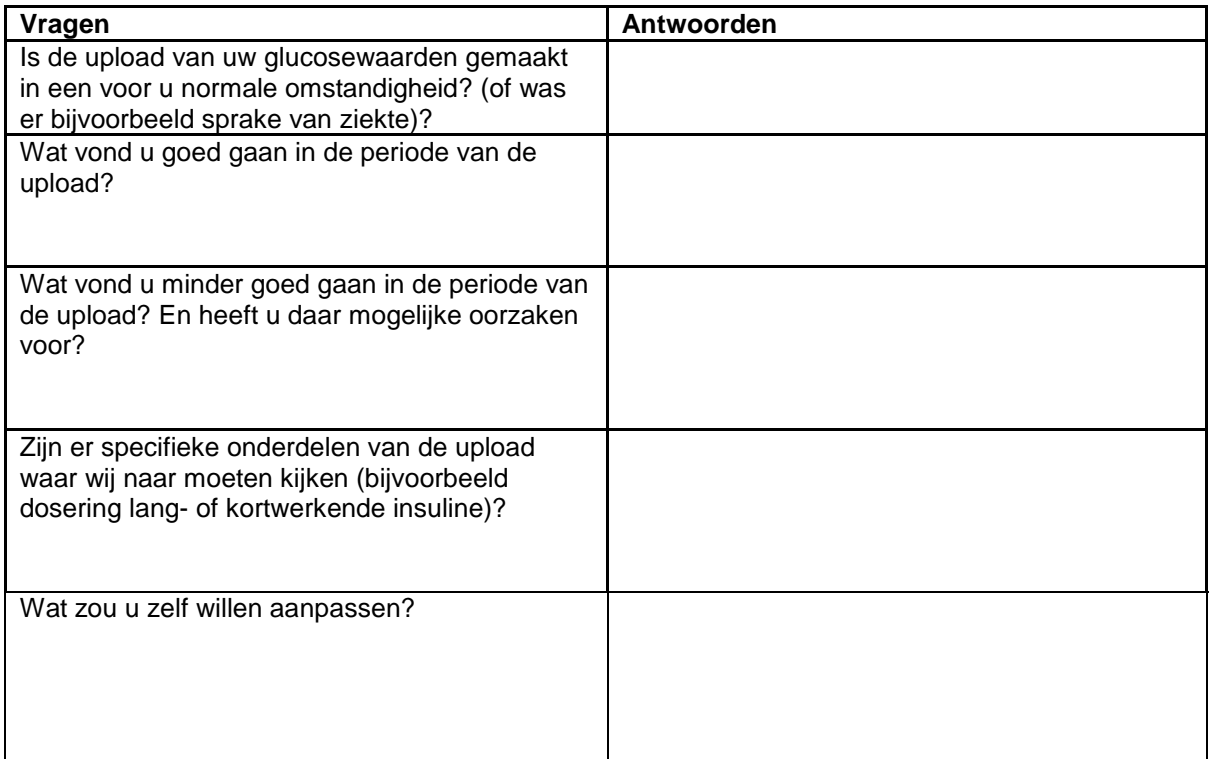

**Beoordelen van een upload**

HbA1c Doelbereik  % Hyperglycemie trend: Hypoglycemie trend: Advies: